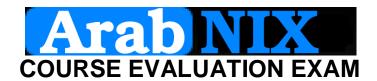

You wake up on the call of your manager "hey we have a problem, our Linux CentOS server is down, and we need to deploy new services on it! Please come and fix it" You drive to your office to fix and complete the job requested.

| to fix and complete the job requested.  Please Note: there in no user credentials given!                                           |  |  |
|----------------------------------------------------------------------------------------------------|--|--|
|                                                                                                    |  |  |
|                                                                                                    |  |  |
|                                                                                                    |  |  |
|                                                                                                    |  |  |
|                                                                                                    |  |  |
|                                                                                                    |  |  |
|                                                                                                    |  |  |
|                                                                                                    |  |  |
|                                                                                                    |  |  |
|                                                                                                    |  |  |
| 2. You will need administrative rights to perform deployment and other configurations. How will you escalate your user privileges? |  |  |
|                                                                                                    |  |  |
|                                                                                                    |  |  |
|                                                                                                    |  |  |
| 3. Configure the network settings and ensure network connectivity.                                                                 |  |  |

ArabNIX Last update: 25, July 2012

| 4. | Install new software: kernel, system-config-firewall. Show the commands used to do that.                                                                                                    |
|----|----------------------------------------------------------------------------------------------------|
| 5. | Add a new drive to the logical volume group called "vg_linuxac", with the name "data". The drive must have a 2Gb disk space and an EXT4 filesystem.                                                                                                    |
| 6. | The drive added in the previous step must be accessed by /data. The directory /data should by mounted automatically on boot, and is owned by group "linuxac", with full privileges on it. Any files or directories created by members of the linuxac group must be owned by that user and the linuxac group by default. Finally, only the file or directory creator can delete that file or directory. Example: user1 creates a file called "file1" this file must be owned by user1 and the group linuxac NOT user1 (done by default), and the file "file1" can only be deleted by user1 even though other linuxac group members have full privileges on the directory. |
| 7. | During your work, it seems that your system is running out of memory. Add a swap partition to it with the size of 256Mb.                                                                                                    |

| 8.  | Your manager requested a user for him to access the server. Create a user for him with the name "manager" and password "manager".                                                                                                    |
|-----|----------------------------------------------------------------------------------------------------|
| 9.  | You were told to deploy the following services: Apache, SSH, and FTP. Install the appropriate software and make sure that you can access them from another machine. (Please note: we mean by deploy: Install, Start, Enable, and Test the service)  |
|     |                                                                                                    |
| 10. | Your manager also wanted you to check the security of the system, especially regarding files with the SELinux module. Create a file called "manager.txt" using the user "manager" in his home directory then move it to the root of the web server. |
| 11. | From your web browser, could you access the file "manager.txt"? And why? If you didn't manage to access the file, what do you think is needed to make it accessible?                                                                                |
|     | Wish you all good luck,                                                                                                    |

ArabNIX Last update: 25, July 2012 3